【質問】

Ver.1.7.1 (平成 27 年度用ならば Ver1.6.1) から新たにデータを作った場合、小中学校の需 要数のデータが反映されない。

【回答】

Ver.1.7.1(平成 27 年度用ならば Ver1.6.1)を取り込みます。

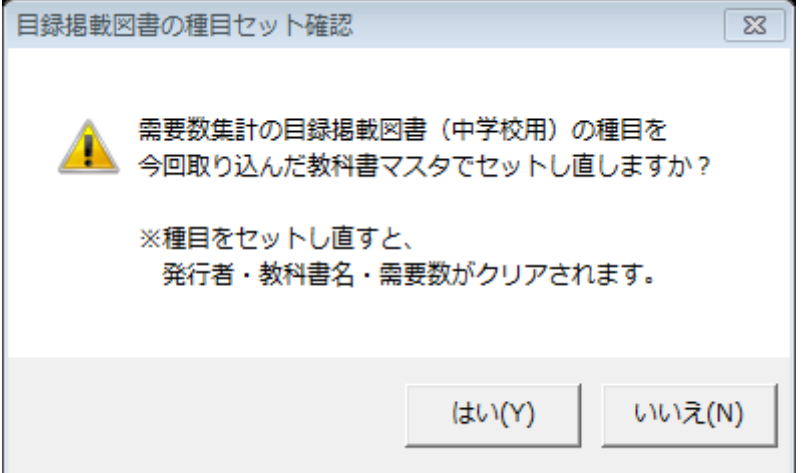

この画面にて、「はい」を選びます。

※あくまで以前のデータをバックアップ→復元でデータを引き継ぎたい場合に「いいえ」 を選択してください。ただし以前のデータが不正なため上記のエラーがでている可能性が ございます。その場合は「はい」を選んで需要数をクリアしてください。

【質問】

納入指示書作成で「需要数データに不正データが見つかりました。」と表示され「教科書 マスタに存在しません」とあるが、どのように修正するのか。

【回答】

ケース1「空白項目を含む行があります。」

例:特別支援学校において需要のない教科書マスタを取り込んで Ver.1.7.1 でデータを 作成し、バックアップ→復元でデータを引き継いだ時に以下のように種目だけ表示され るため、空白行エラーとなる。

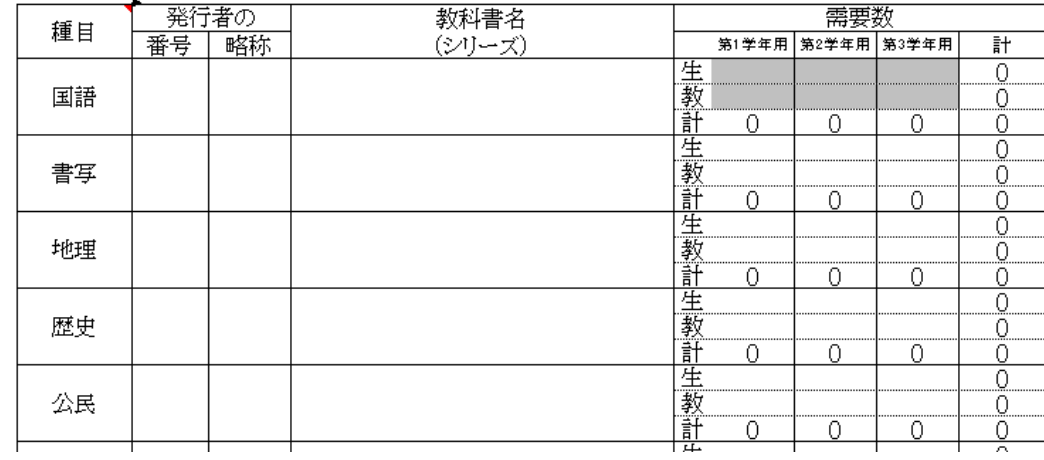

対処方法

次画面のように適当な発行者を選択して頂いて便宜上0のまま需要数を入力してくださ  $V_{\circ}$ 

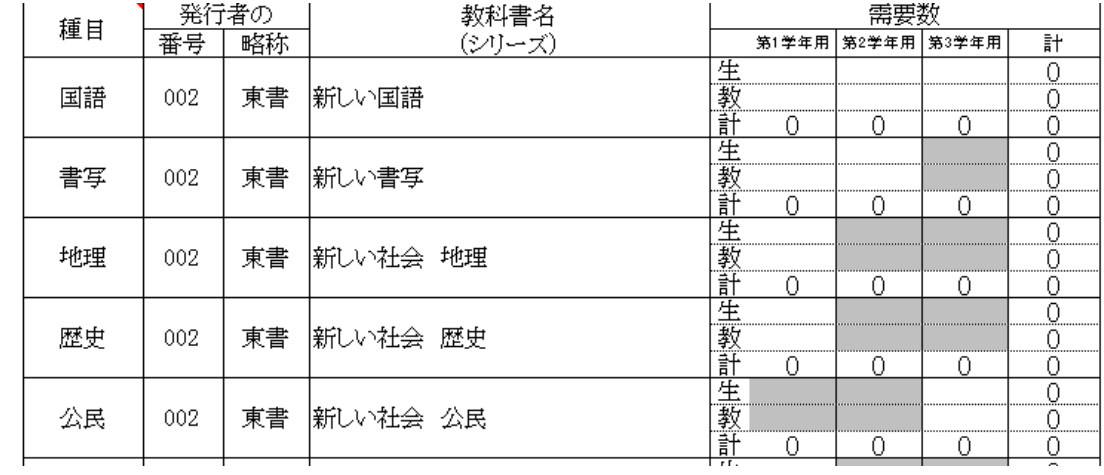

ケース2「教科書マスタに存在しません」 例:教科書マスタに基づかずに手入力をしていた場合 ↓教科書名を手入力している。

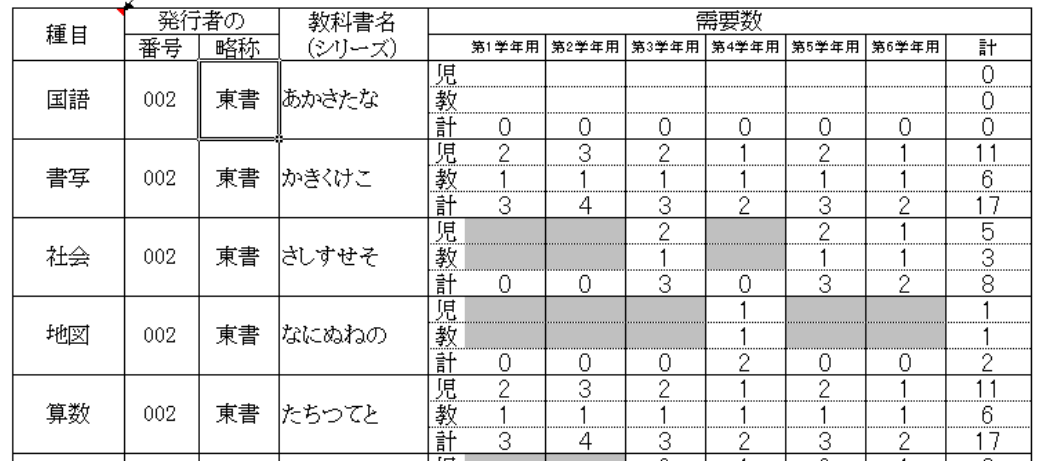

対処方法

教科書マスタ Ver.1.7.1 をダウンロードし、教科書マスタに基づきプルダウンリストから 選択する等して入力し直して下さい。

※画面表示において平成 26 年度表示もしくは平成 27 年度表示は平成 27、28 年度と置き 換えてください。